# Linux – środowisko graficzne - aplikacje

### FOLDER

- Na pulpicie utwórz folder XXXYYY
- Wklej do ramki zrzut ekranu fragment pulpitu z folderem

#### PULPIT

- Zmień tło pulpitu, aby był inny niż do tej pory
- Wklej do ramki zrzut ekranu fragment pulpitu z folderem

### NOTATNIK

- Uruchom dowolny edytor tekstu
- Wpisz swoje nazwisko i imię
- Zapisz dokument w swoim folderze z nazwą XXXYYY
- Wklej do ramki zrzut ekranu fragment okna edytora tekstów
- Otwórz swój folder
- Wklej do ramki zrzut ekranu fragment otwartego foldera z plikiem

# KALENDARZ

- Uruchom kalendarz.
- Utwórz wydarzenie o nazwie XXXYYY
- Data i czas zadanie aktualna (moment wykonywania zadania)
- Wklej do ramki zrzut ekranu fragment kalendarza z zadaniem

# **ARKUSZ**

- Uruchom arkusz kalkulacyjny
- **(4p) Wpisz do arkusza tabelę z obrazka**
- Zadbaj o automatyczne przeliczanie VAT, CENA NETTO i RAZEM

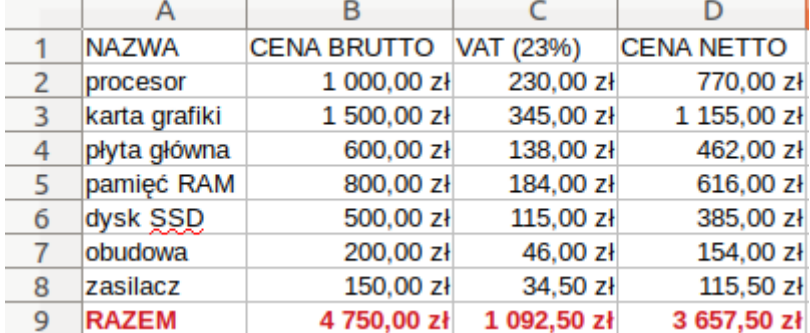

- Wybierz komórkę C5
- Wklej do ramki zrzut ekranu fragment pulpitu z zadaniem w arkuszu
- Zapisz dokument w swoim folderze z nazwą XXXYYY
- Wklej do ramki zrzut ekranu fragment otwartego foldera z plikiem

#### **TERMINAL**

- Uruchomię terminal
- Wejdź do swojego foldera, który znajduje się na pulpicie
- Wyświetl w oknie terminala pliki tam się znajdujące
- Wklej do ramki zrzut ekranu fragment okna konsoli z poleceniem i wynikiem działania

### RYSOWANIE

- Uruchom Libre Office Draw
- **(4p) Narysuj schemat połączenia skrętki kat. B i A**

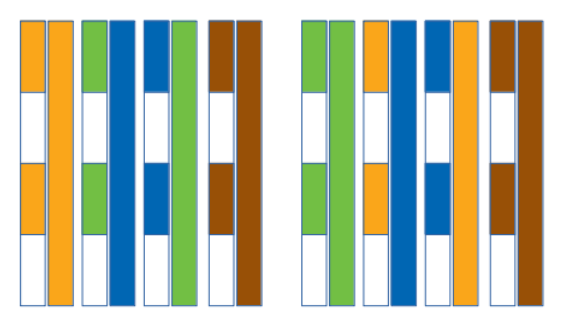

**Libront Wacław** 

- Zapisz dokument w swoim folderze z nazwą XXXYYY
- Wklej do ramki zrzut ekranu fragment okna programu Draw
- Wklej do ramki zrzut ekranu fragment otwartego foldera z plikiem